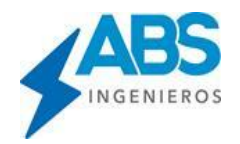

# **CURSO ONLINE DLT-CAD 2024 APLICADO A LÍNEAS DE DISTRIBUCIÓN Y TRANSMISIÓN (MÓDULO AVANZADO)**

# **0. Introducción general**

- Una breve clasificación de los tipos de Líneas de Distribución y trasmisión que se pueden desarrollar con DLT-CAD.
	- $\checkmark$  Líneas de Distribución y/o Transmisión de fases Independientes.
	- $\checkmark$  Líneas de distribución y/o Transmisión compactas (Ecológicas).
	- ✓ Líneas de distribución con conductores aislados.

# **1. Introducción a las bases de datos generales**

- Cómo editar una base de datos.
- Cómo agregar y crear nuevas bases de datos.
- Cómo agregar elementos de una base de datos externa.

## **2. Definición de nuevos obstáculos en las Bases de Datos**

- Definición por tipo de ubicación.
	- ✓ Obstáculo a nivel del suelo sin altura.
	- ✓ Obstáculo a suelo con altura.
	- ✓ Obstáculo aéreo.
- Límites de DMS según nivel de tensión.
- Corrección de DMS por variación de tensión y por altitud según tensión de referencia.
- Actualización de los obstáculos para el proyecto.

#### **3. Opciones avanzadas de procesamiento de la topografía**

- Como definir un código nuevo para los vértices del proyecto.
- Carga de nuevos obstáculos a la tabla de obstáculos del proyecto.
- Definición de obstáculos en el perfil topográfico.
- Creando nuevos puntos de perfil topográfica en forma gráfica.
- Definición de perfiles laterales (Contraperfiles para terrenos desnivelados).

#### **4. Modificaciones de ruta de una Línea ya trazada**

- Agregar variantes de línea en cualquier parte del proyecto con archivos XLS.
- Crear una variante de línea de manera libre con curvas de nivel.

## **5. Opciones de edición avanzada de Estructuras del Proyecto**

- Verificando la geometría de las estructuras, según sus coordenadas actuales.
- Edición de coordenadas de una estructura y actualización en el proyecto.
- Edición de separación entre soportes para estructuras de poste independiente (Tríos).

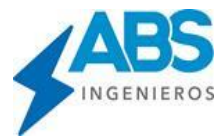

- Variación de altura de torres de celosía, cambiando cuerpos modulares.
- Estructura de retención o pasante. ¿Cómo afecta en el proyecto?

# **6. Análisis del comportamiento de las Catenarias**

- Cálculo de la temperatura de flecha máxima, aplicando el Estándar IEEE738.
- Efectos del valor del % de pretendido, para los conductores.
- Modificando las tensiones de EDS Inicial (% de tendido).
- Cálculos Mecánicos de conductores.
- Evaluación del EDS Inicial y EDS Final de las catenarias.

# **7. Casos especiales de Evaluación de Catenarias**

- Efecto de Cambios Esfuerzo de tendido
	- $\checkmark$  Cambio de esfuerzo de tendido para tramos específicos del proyecto.
	- ✓ Cambio de esfuerzo de tendido por tipo de Conductor.
- Catenarias de múltiples conductores por fase
	- ✓ Configuración del espaciamiento entre conductores de la misma fase.
	- ✓ Definición del peso y espaciamiento entre separadores de fase.

# **8. Otros Cálculos en Líneas de trasmisión**

- Evaluación de oscilación de cadenas de aisladores
	- ✓ Definición de datos de cadenas de aisladores.
	- ✓ Límites de oscilación de cadenas por tipo de estructura.
	- ✓ Alarmas de Oscilación y Corrección Manual.
	- ✓ Visualización y Edición de la tabla de oscilación para todo el Proyecto.
- Coordinación del Cable de Guarda (Verificando la protección a lo largo de la Línea)
	- ✓ Definición del límite de relación de Flechas.
	- ✓ Alarmas de incumplimiento de Coordinación de protección.
	- ✓ Ajuste de Esfuerzo de tendido para asegurar la relación de flechas.

# **9. Cálculos de cargas de Estructuras**

- Cálculos de árbol de cargas para estructuras Autosoportadas (Torres, Postes metálicos)
	- $\checkmark$  Calculo por tipo de Estructura (Suspensión, retención, terminal).
	- ✓ Hipótesis de árbol de carga de estructuras.
	- $\checkmark$  Factores de Seguridad o Factores de Sobrecarga.
- Estados de Operación Mecánica de estructuras con Soportes Independientes
	- $\checkmark$  Condición de operación por cargas Transversales.
	- ✓ Condición de operación por cargas Longitudinales.
	- ✓ Condición de operación por cargas Verticales.
	- ✓ Cálculo del número de retenidas Transversales y/o Longitudinales, según tipo de estructura.

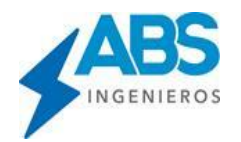

### **10. Cálculos y Reportes Especiales.**

- Tablas de flechados y Corrimiento (Offset), para temperatura variable.
- Resumen de Flechas y Esfuerzos por tipo de Conductor.
- Reporte de vanos vientos y vanos pesos del proyecto.
- Definición de valores óptimos de Vano Viento, vano peso y vano máximo, por tipo de estructura, para el proyecto.

#### **11. Configuraciones avanzadas para presentación de planos**

- Ajustar los límites gráficos para una presentación.
- Filtrado de puntos topográficos densos para presentación en planos.
- Mostrar datos de cota y Progresiva, limitado por distancias, cuando los puntos topográficos son muy densos.
- Limitar el corte en fin de plano siempre en estructuras.
- Mostrar Datos de terrenos y descripción de atributos en los planos.

#### **12. Opciones de diseños particulares**

- Cambios de numeración de estructuras.
- Numeración personalizada de estructuras intermedias (Por replanteos topográficos).
- Agregar puntos topográficos en ubicación de estructuras.
- Exportar datos de perfil topográfico en archivo texto.
- Guardar tramos del proyecto en archivos DLT externos.

#### **13. Creando un nuevo modelo de estructura en la base de datos**

- Agregar un nuevo registro de tipo de estructura.
- Definiendo la configuración del soporte y configuración de conductores.
- Características de operación (tipo de función, tipo de ubicación), límites angulares.
- Como se define las Coordenadas XY de los puntos de engrape de los conductores.
- Edición de las coordenadas (X,Y) de los puntos de engrape de conductores.
- Asignación del modelo gráfico de la estructura (Imagen de estructura).
- Conductor en configuración compacto (Líneas Ecológicas)

#### **14. Creando un nuevo modelo de soporte en la base de datos**

- Soporte de madera sección circular.
- Soporte de concreto sección circular y sección rectangular.
- Modelo de cuerpo de torre de celosía.
- Conductor en configuración compacto (Líneas Ecológicas)

#### **15. Creando un nuevo modelo de conductor en la base de datos**

- Conductor de un solo material típico (Ejemplo AAAC).
- Conductor compuesto de 2 materiales (Ejemplo ASCR).
- Conductor de Alta temperatura (Ejemplo ACCC).
- Fibra óptica ADSS.
- Conductor en configuración compacto (Líneas Ecológicas)

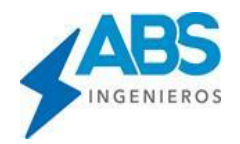

## **16. Creación de Nuevas bases de datos y carga masiva de datos desde Excel**

- Creación de una nueva BD de Geometrías de transmisión y carga masiva desde Excel.
- Creación de nueva base de datos de conductores ASCR y carga masiva desde Excel.
- Creación de nueva BD de puestas a tierra y Carga masiva desde Excel.
- Creación de BD obstáculos, carga masiva de Excel y actualización de DMS para todos los niveles de tensión.

#### **17. Opciones de creación de nuevas bases de datos a partir de datos existentes**

- Crear bases de datos temporales a partir de los datos del Proyecto.
- Crear bases de datos personalizadas copiando datos de otras bases de datos.

#### **18. Definición de los Atributos y Tipos de Terreno**

- Edición de la tabla de terrenos en las bases de datos.
- Asignación de los tipos del terreno en el perfil topográfico.
- Presentación de los datos del terreno en los planos del Proyecto.

#### **19. Líneas con cambios de configuración**

- Línea trifásica a línea monofásica
- Línea doble circuito a línea circuito simple

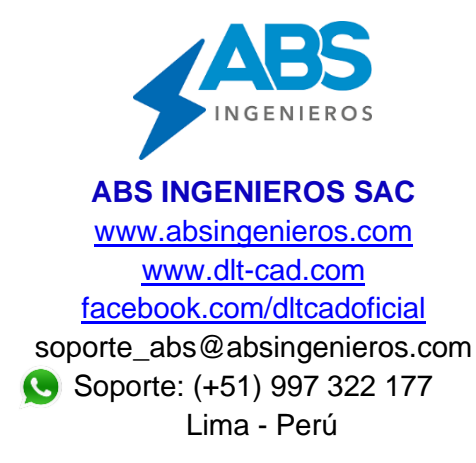